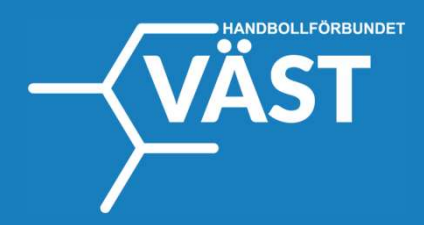

## Manual PROFIXIO APP

Serier & Resultat

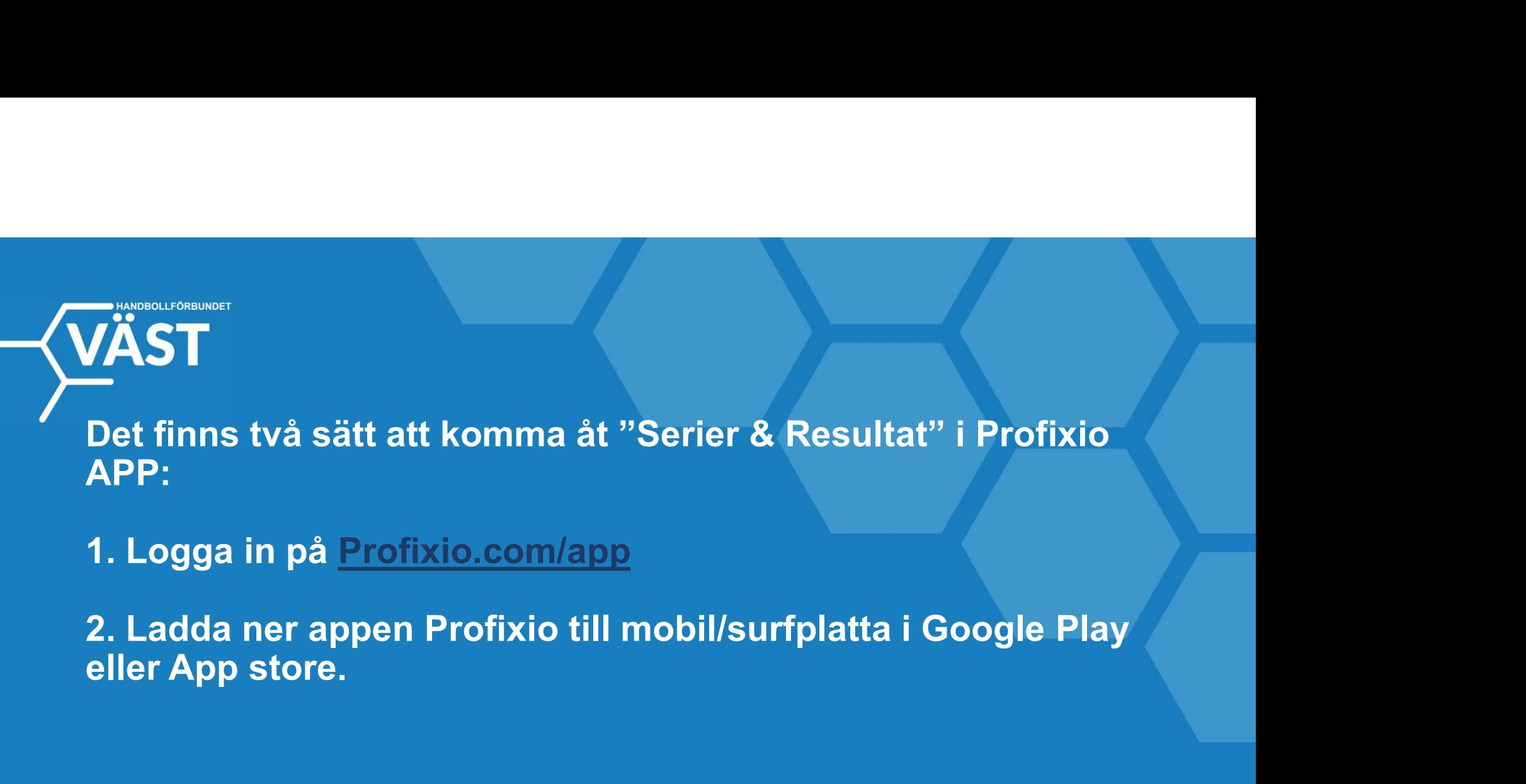

1. Logga in på Profixio.com/app

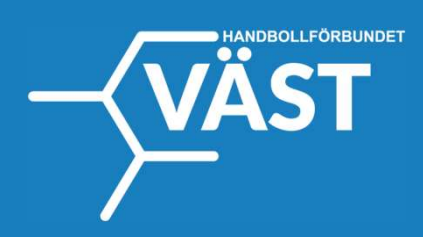

- 
- 
- 
- 
- 

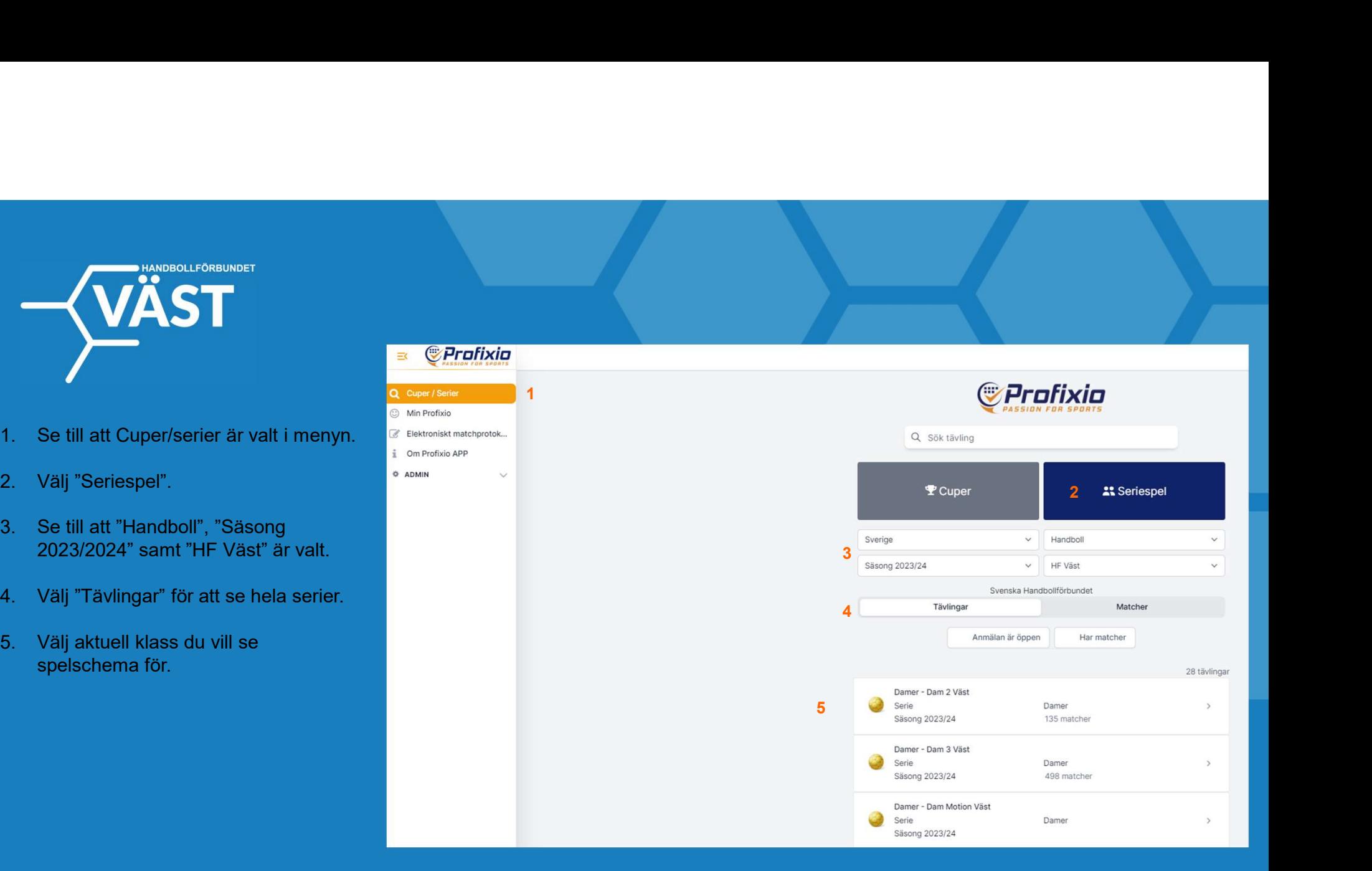

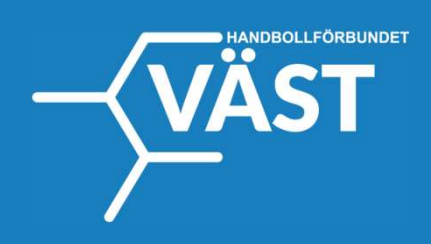

## När du valt en klass (i detta fall Herr 3 Väst):

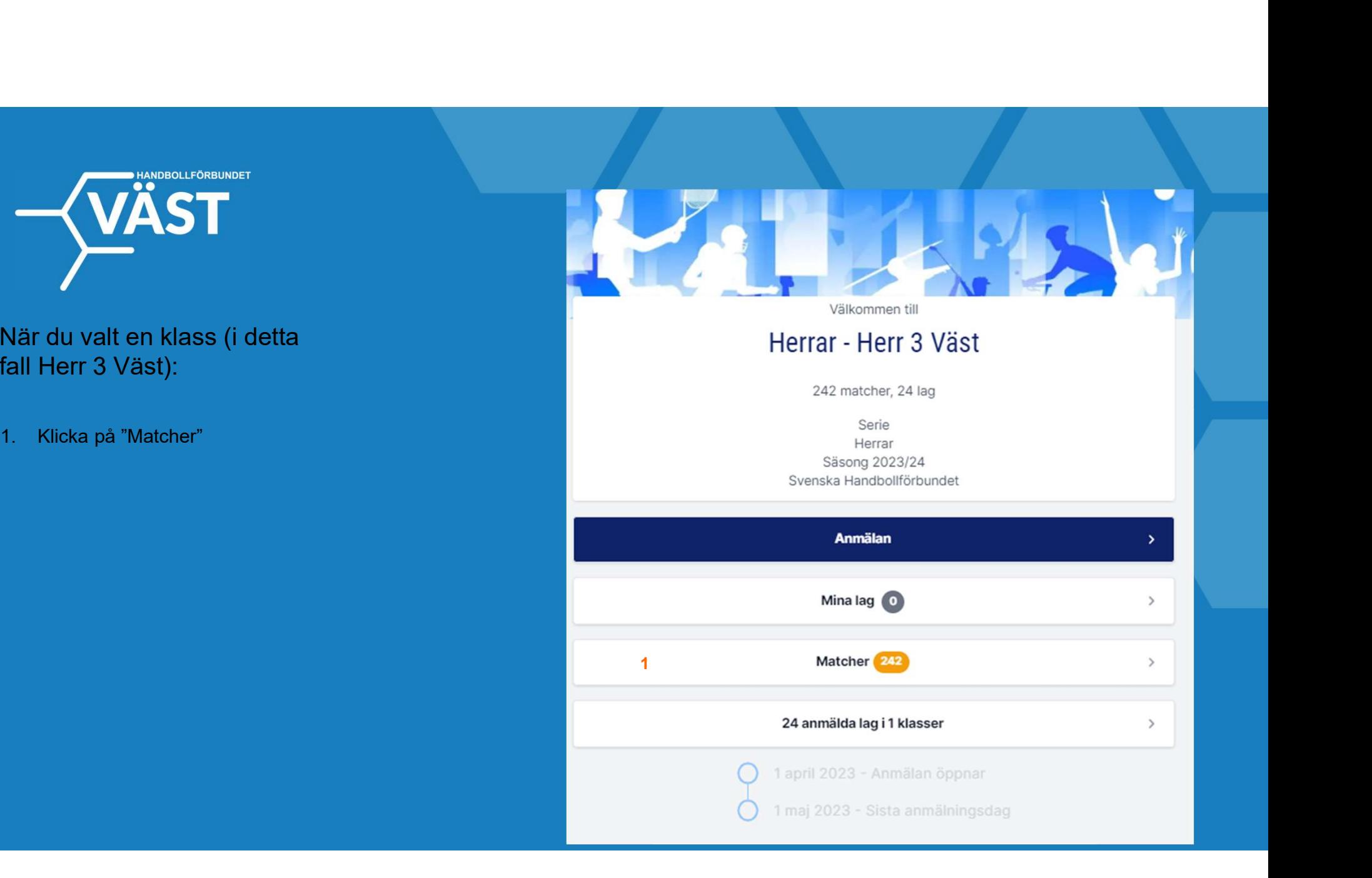

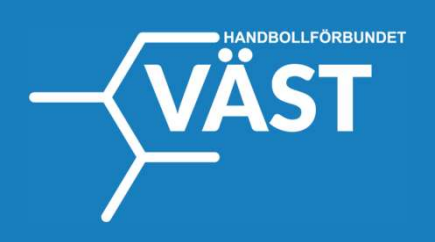

1. Välj aktuell serie

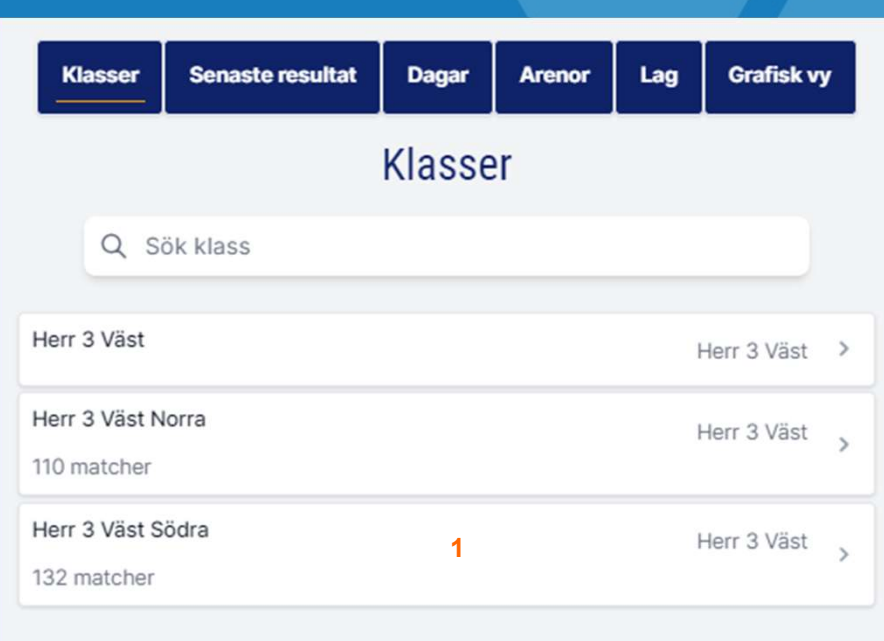

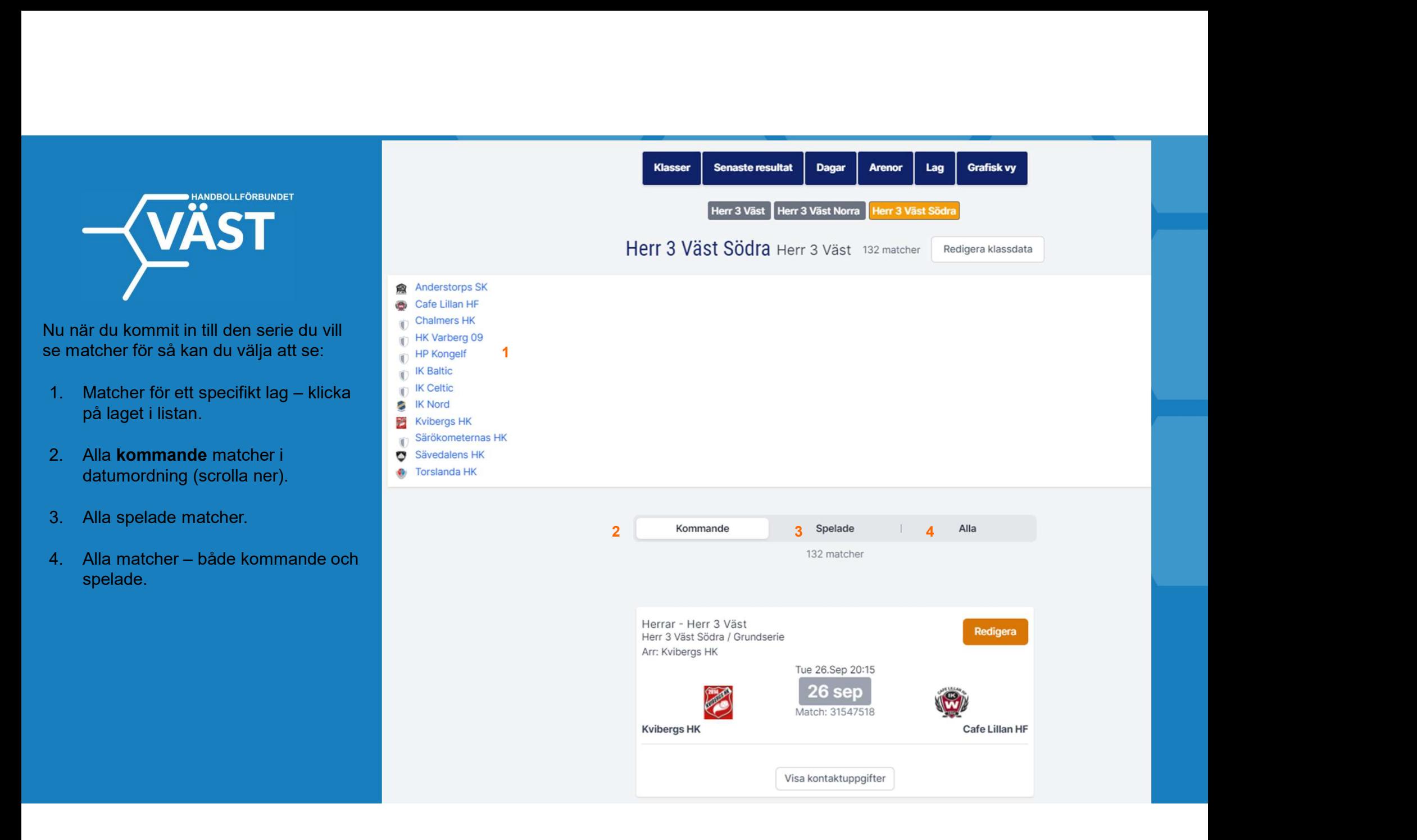